# **Audio sources commands manual Index**

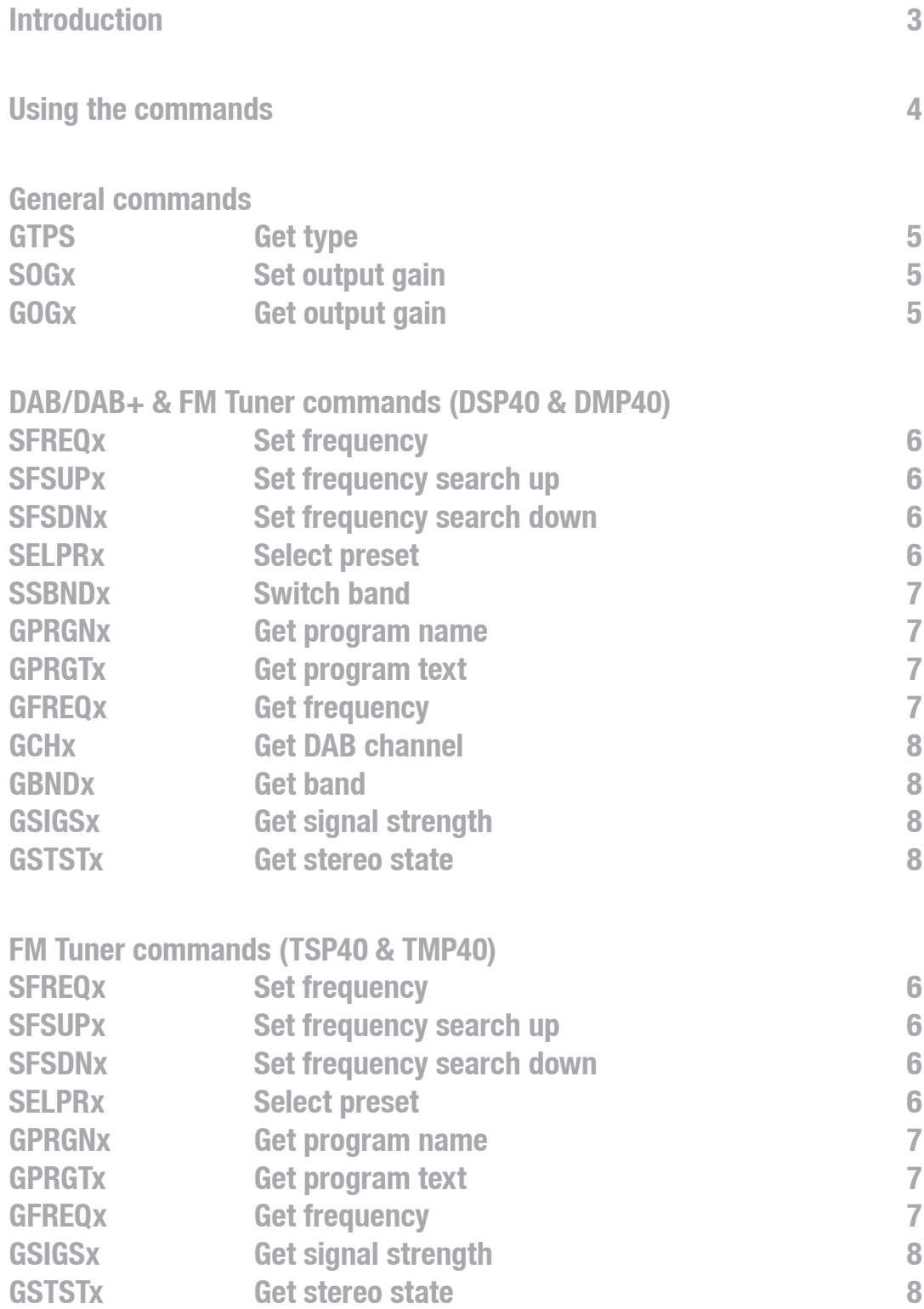

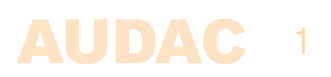

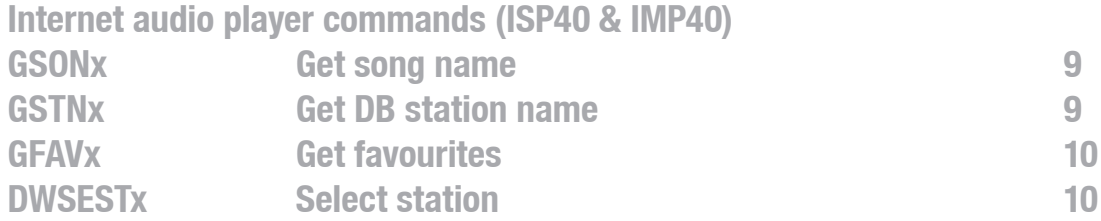

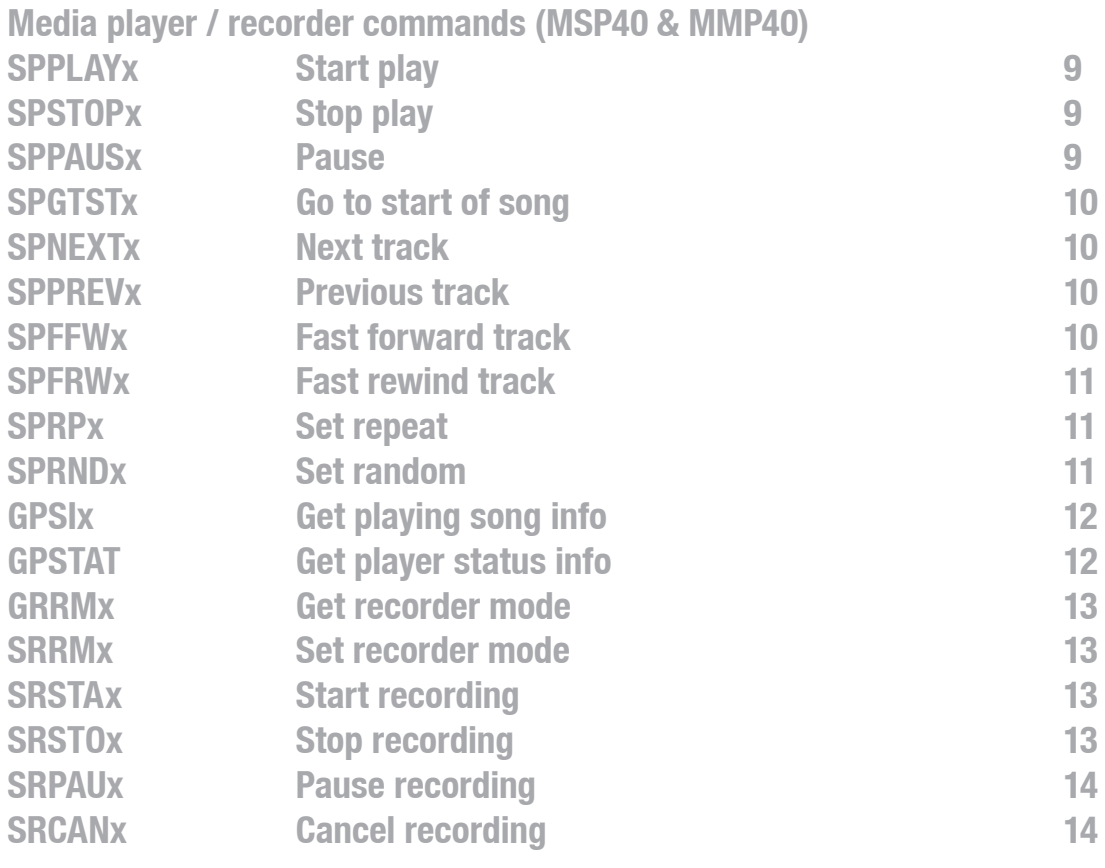

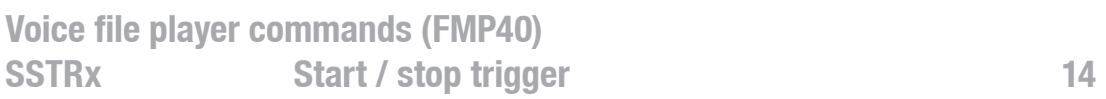

## **Introduction**

Welcome to the commands user manual of the Audac audio players. This manual describes the commands whereby the range of audac audio players can be controlled using their remote control ports. Depending on the model of audio player (and/or the type of main unit where connected when using SourceCon™ modular technology), the supported control interfaces might be different. The supported models including their available control interfaces are listed in the table below.

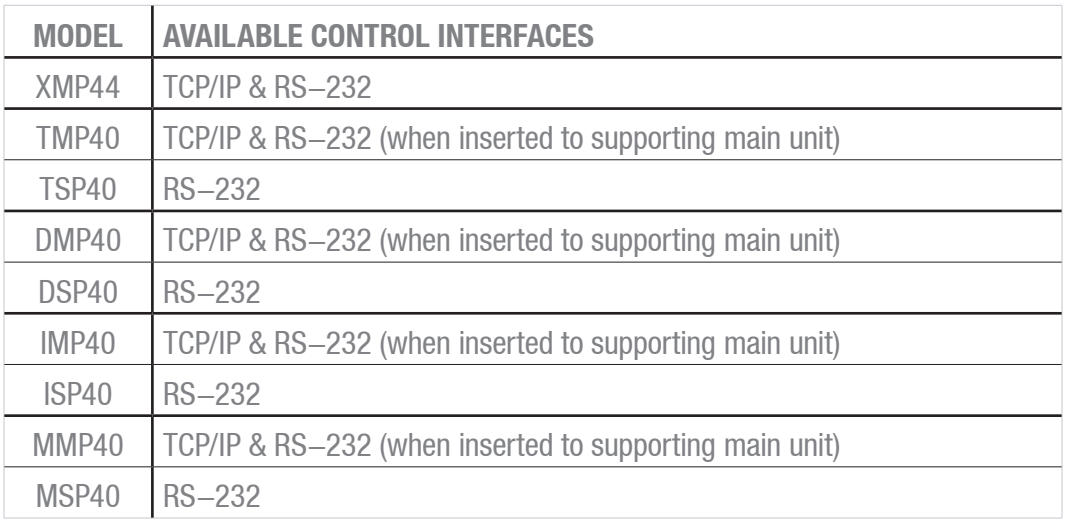

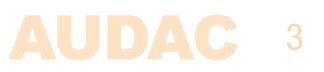

## **Using the commands**

Depending of the type of device the different kinds of communication ports are:

- $-$  RS $-$ 232 port
- TCP/IP port

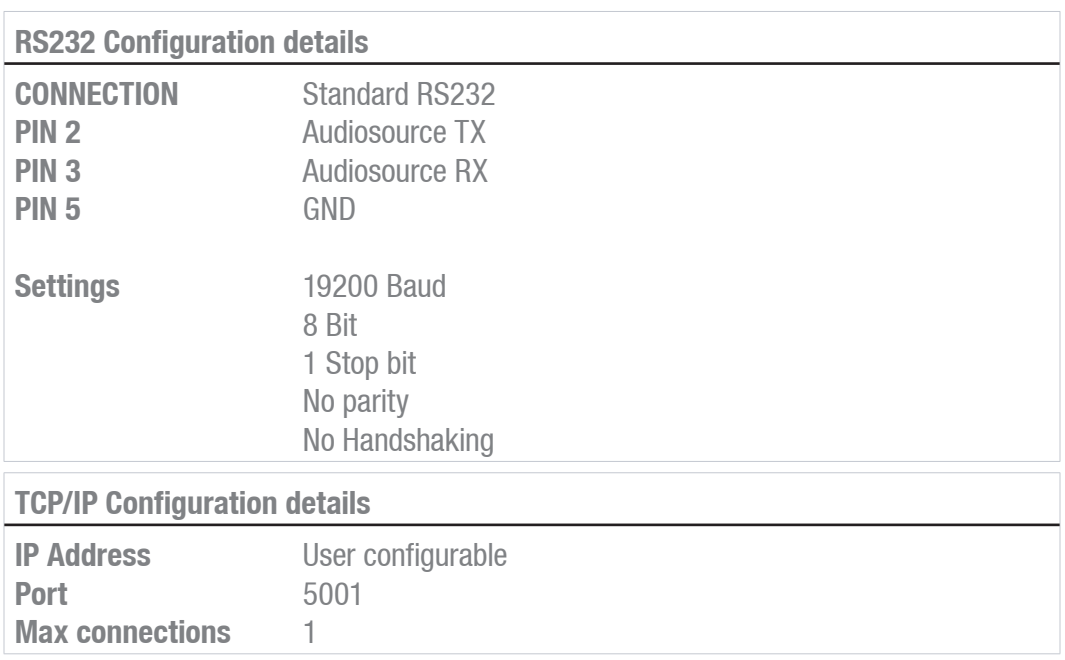

## **Command overview**

Startsymbol **|** Destination **|** Source **|** Command **|** Argument(s) **|** Checksum **|** Stopsymbol

Each command is followed by an 'x' character, which represents the number of the slot whereto the command is sent. If the audio player doesn't support multiple slots, the number '1' shall always be used.

Example: Set output gain to  $-20$  dB for module 1 ASCII: #|D001|web|SOG1|28|U|return HEX: 237C443030317C7765627C534F47317C32387C376666617C0D0A

#### **Notes**

- The address of the audio player is fixed at 'D001'
- The checksum is CRC-16 excluding the '#'. The checksum can always be replaced by 'U', which is always accepted.
- Return in ASCII : <CR> <LF> HEX : 0x0D 0x0A (carriage return & line feed)
- Source address has a maximum length of 4 characters and cannot contain '|' or '#'

#### **Command flow**

- 1) The client sends a command to the audio player (Command)
- 2) The audio player acknowledges the command by returning the same command and a '+' as Argument. (Acknowledge)
- 3) The audio player updates all client's with the new information (Update)

For modular audio players featuring both RS-232 and TCP/IP communication ports, the update feedback is only available on the TCP/IP command port (not on RS-232).

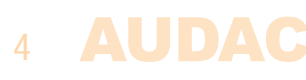

## **GTPS**

Gives feedback about the type of audio player and/or installed modules and their software versions

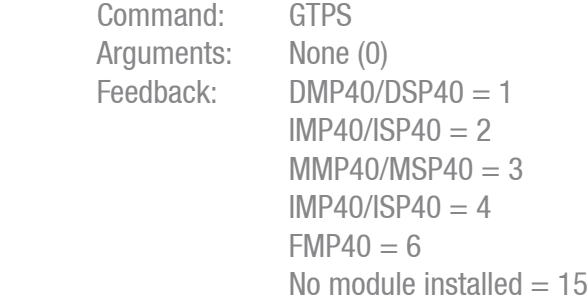

## Example:

Get info about the type of audio player and/or installed modules: Command: #|D001|web|GTPS|0|U|return Answer: #IALLID001ITPSI4^1^15^6^IMP40 V 1.0.4^DMP40 ^No Module ^ FMP40 V1.4.29|a3f8|return

## **SOGx**

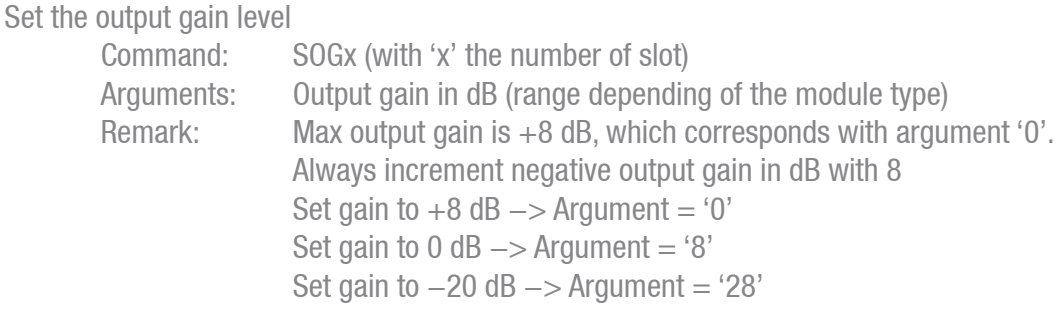

## Example:

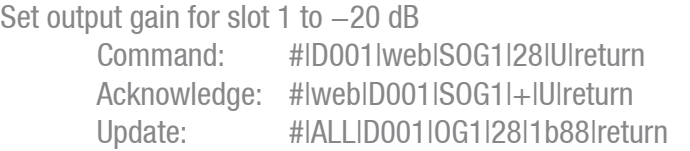

#### **GOGx**

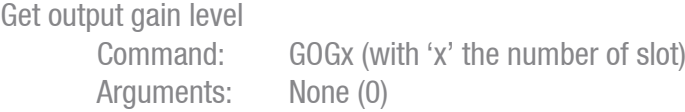

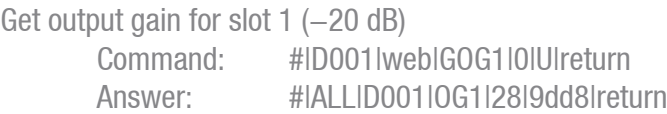

## **SFREQx**

Set tuning frequency for FM tuner

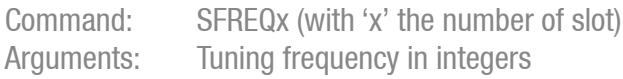

## Example:

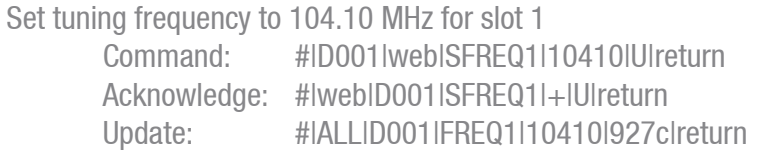

## **SFSUPx**

Automatic tuning frequency search up

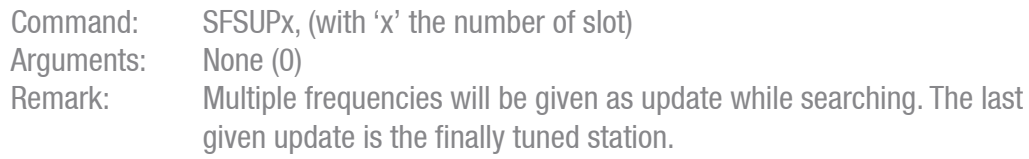

#### Example:

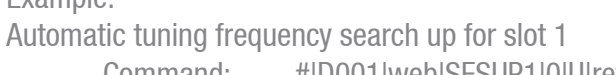

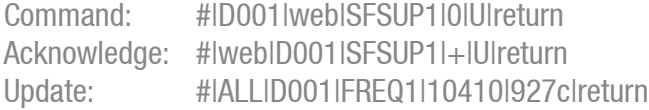

## **SFSDNx**

Automatic tuning frequency search down

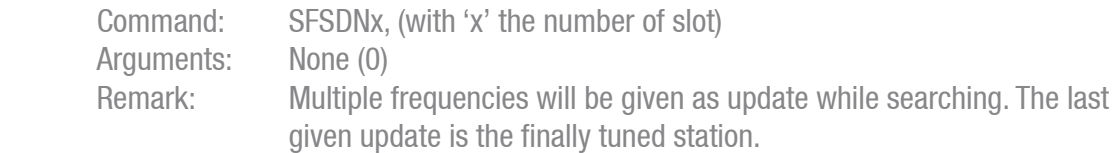

## Example:

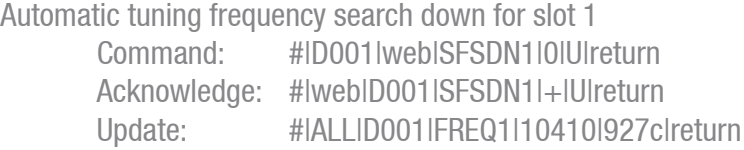

## **SELPRx**

Select tuner frequency preset (stored radio station) Command: SELPRx, (with 'x' the number of slot) Arguments: Number of preset (1 to 10)

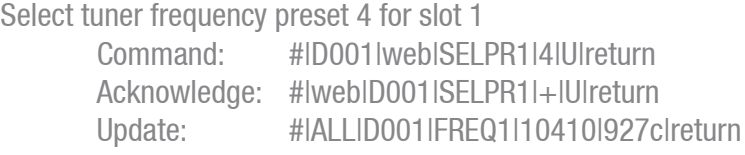

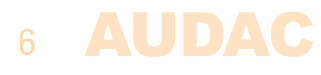

## **SSBNDx**

Toggle band between FM and DAB

Command: SSBNDx, (with 'x' the number of slot) Arguments: None (0)  $Feedback:$   $DAB = 0$  $FM = 1$ 

## Example:

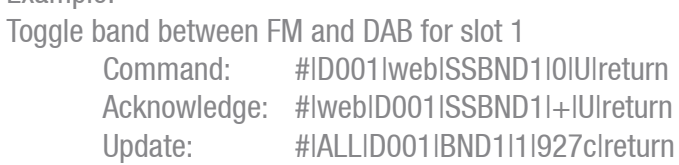

## **GPRGNx**

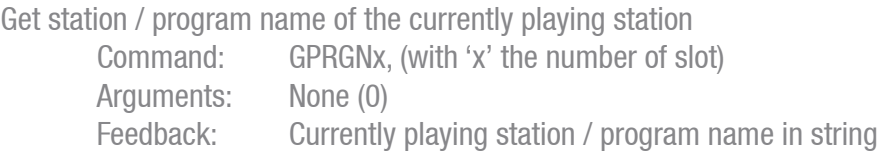

## Example:

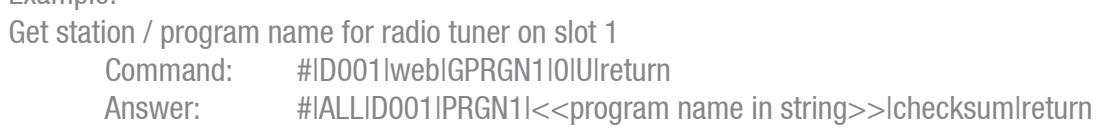

## **GPRGTx**

Get station / program additionally carried text information of currently playing station

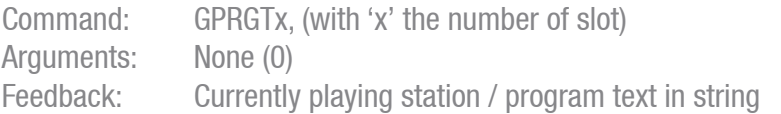

#### Example:

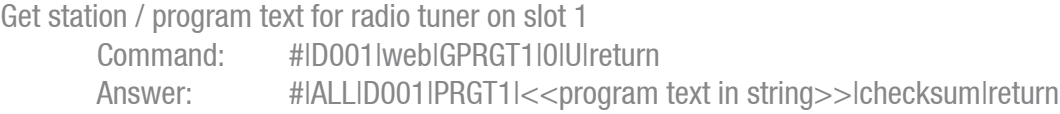

## **GFREQx**

Get tuning frequency for FM tuner

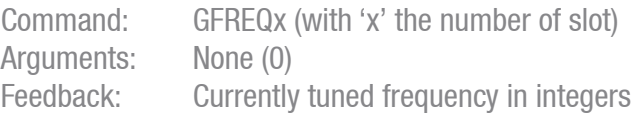

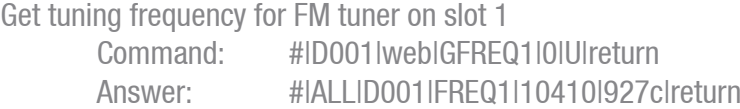

## **GCHx**

Get tuning channel for DAB tuner

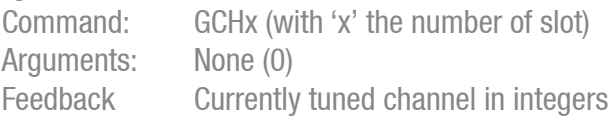

#### Example:

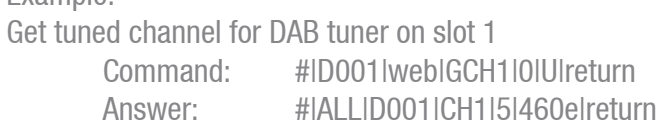

## **GBNDx**

Get band info (FM or DAB) for FM & DAB tuner Command: GBNDx, (with 'x' the number of slot) Arguments: None (0)  $Feedback:$   $DAB = 0$  $FM = 1$ 

#### Example:

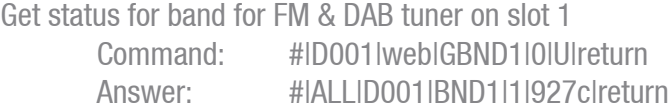

## **GSIGSx**

Get signal reception strength

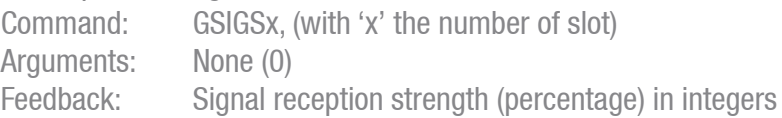

## Example:<br>Get signal

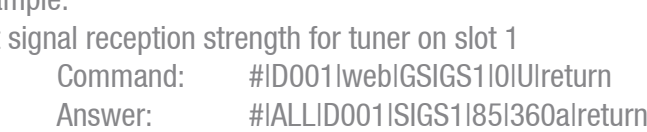

## **GSTSTx**

Get stereo output state

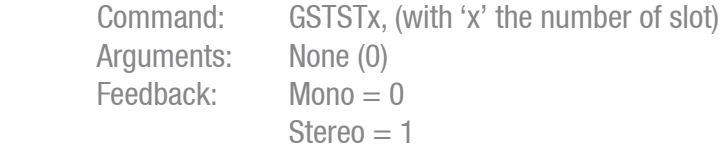

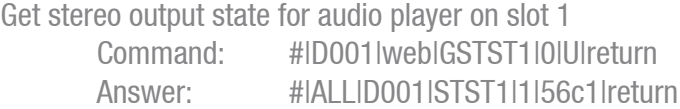

## **GSONx**

Get name of currently playing audio track

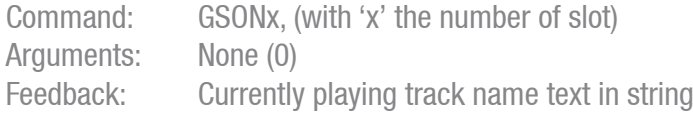

#### Example:

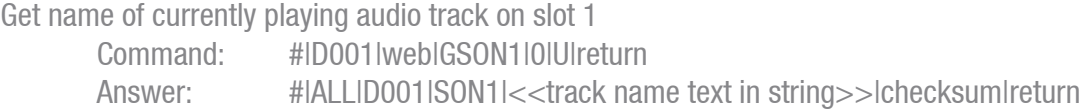

#### **GSTNx**

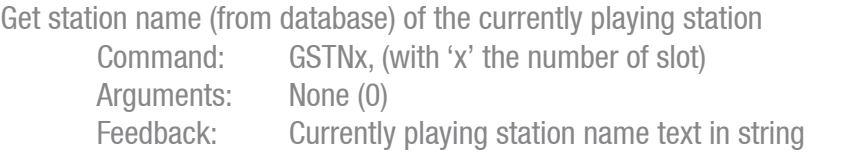

#### Example:

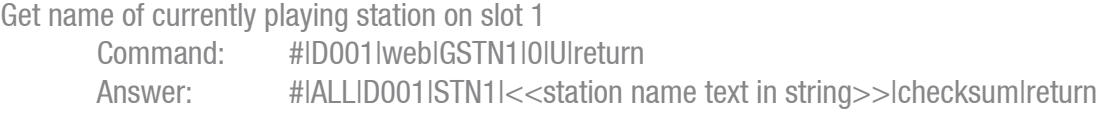

## **GFAVx**

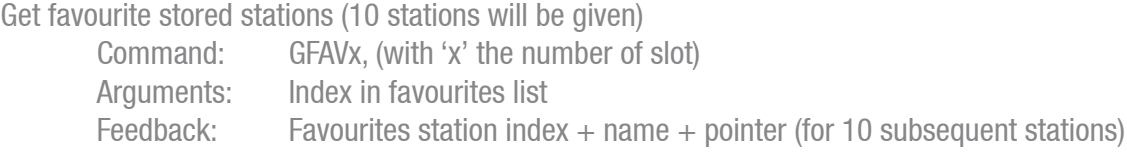

#### Example:

Get favourite stored stations on slot 3, starting with index '0' (10 stations will be given) Command: #|D001|web|GFAV3|0|U|return Answer: #IALLID001IFAV3I0^<<station0 name in string>>^<<pointer 0>> ^1^station1 name in string>>^<<pointer 1>>^2^station2 name in string>> $\land$  << pointer 2>> ...

## **DWSESTx**

Select favourite stored stations

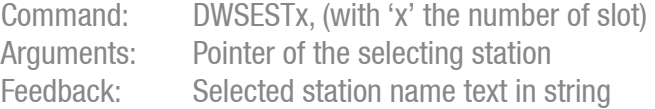

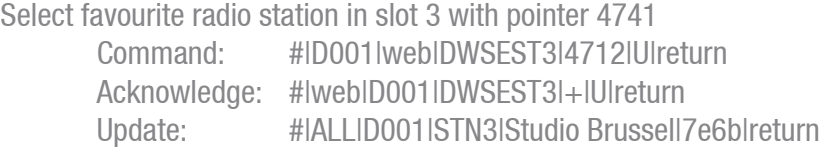

## **SPPLAYx**

Start audio track playing Command: SPPLAYx, (with 'x' the number of slot) Arguments: None (0)

## Example:

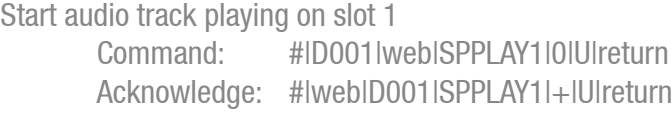

## **SPSTOPx**<br>Stop audio

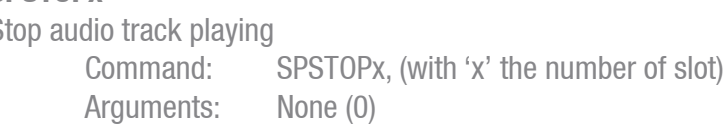

#### Example:

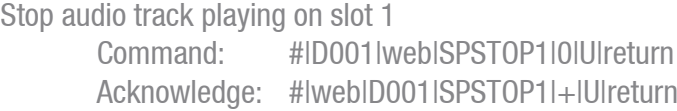

#### **SPPAUSx**

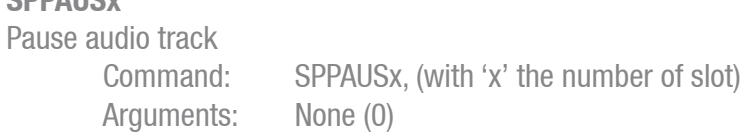

#### Example:

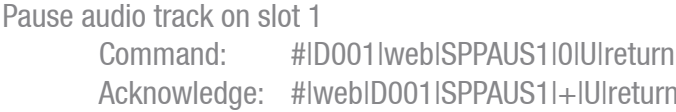

#### **SPGTSTx**

Go to begin of audio track Command: SPGTSTx, (with 'x' the number of slot) Arguments: None (0)

#### Example:

Go to begin of audio track on slot 1 Command: #|D001|web|SPGTST1|0|U|return Acknowledge: #|web|D001|SPGTST1|+|U|return

#### **SPNEXTx**

Browse to next audio track Command: SPNEXTx, (with 'x' the number of slot) Arguments: None (0)

## Example:

Browse to next audio track on slot 1 Command: #|D001|web|SPNEXT1|0|U|return Acknowledge: #|web|D001|SPNEXT1|+|U|return

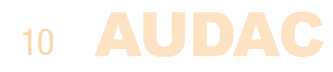

## **SPPREVx**

Browse to previous audio track Command: SPPREVx, (with 'x' the number of slot) Arguments: None (0)

## Example:

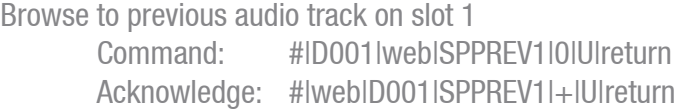

## **SPFFWx**

Fast forward audio track

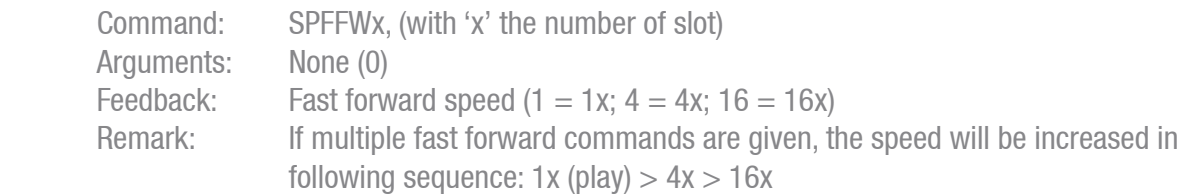

#### Example:

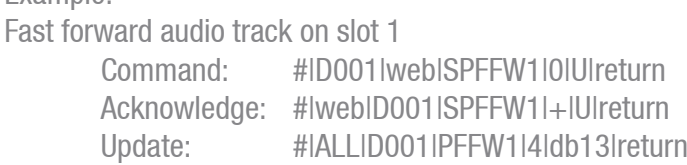

#### **SPFRWx**

Fast rewind audio track

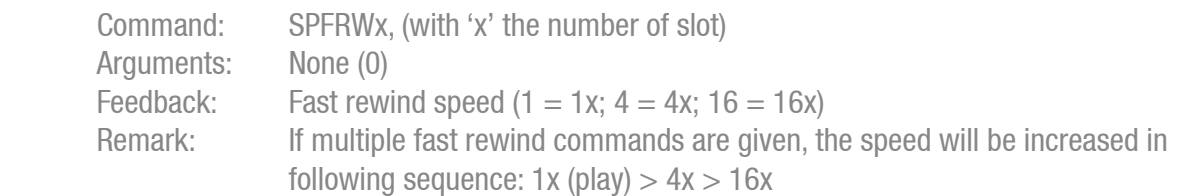

## Example:

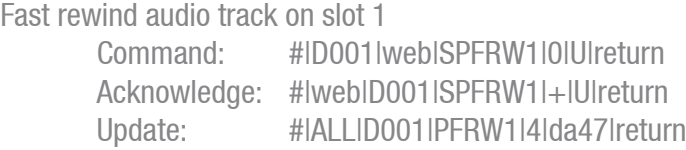

## **SPRPx**

Set repeat mode Command: SPFRWx, (with 'x' the number of slot) Arguments: Repeat one  $= 0$ Repeat folder  $= 1$ Repeat  $x$  times  $= 2$ Repeat off  $= 3$ Repeat all  $= 4$ 

#### Example:

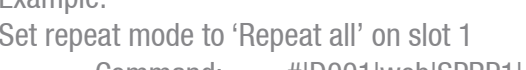

Command: #|D001|web|SPRP1|4|U|return Acknowledge: #|web|D001|SPRP1|+|U|return Update: #IALLID001IPRP1I4lacablreturn

#### **AUDAC** 11

## **SPRNDx**

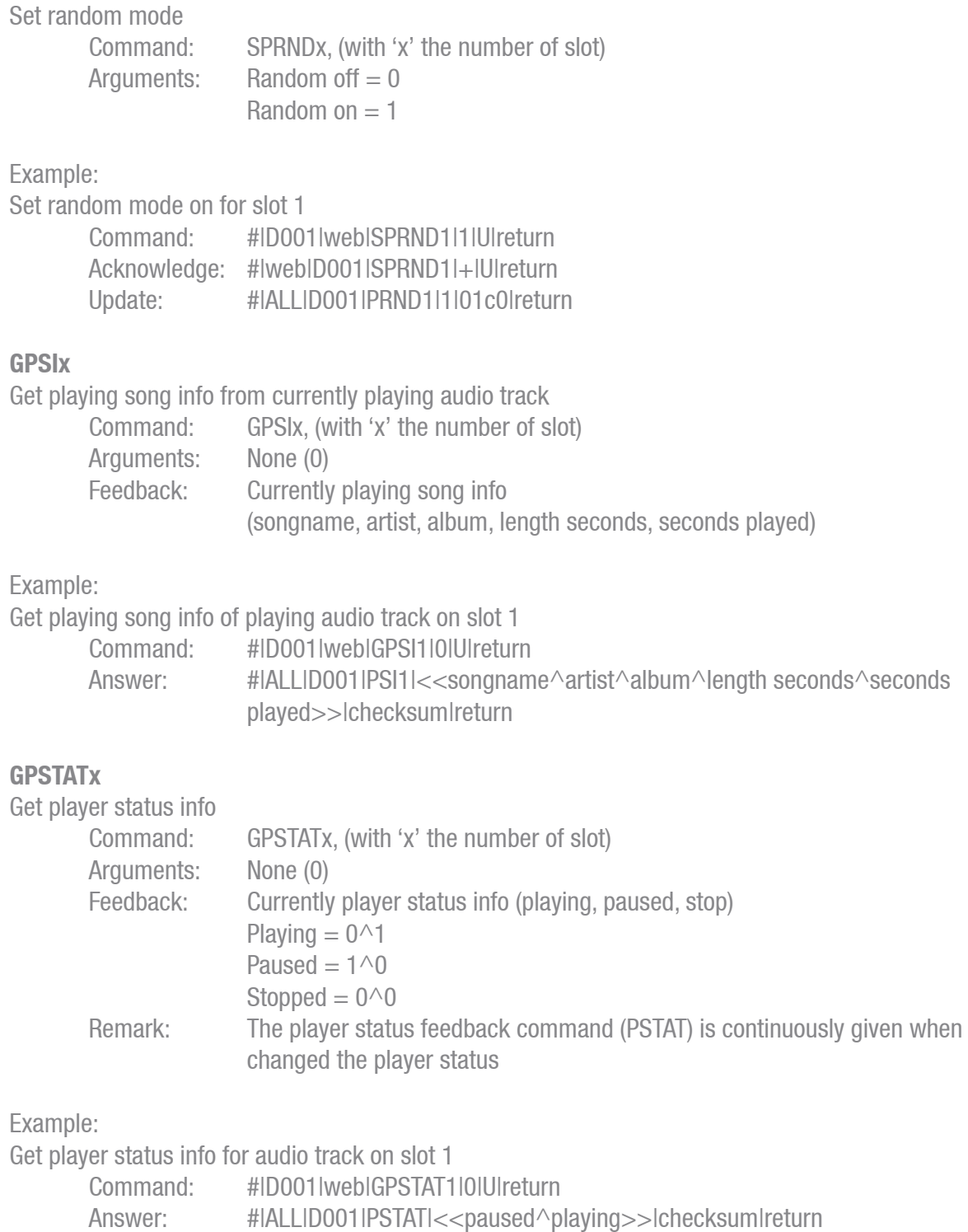

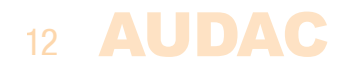

#### **GRRMx**

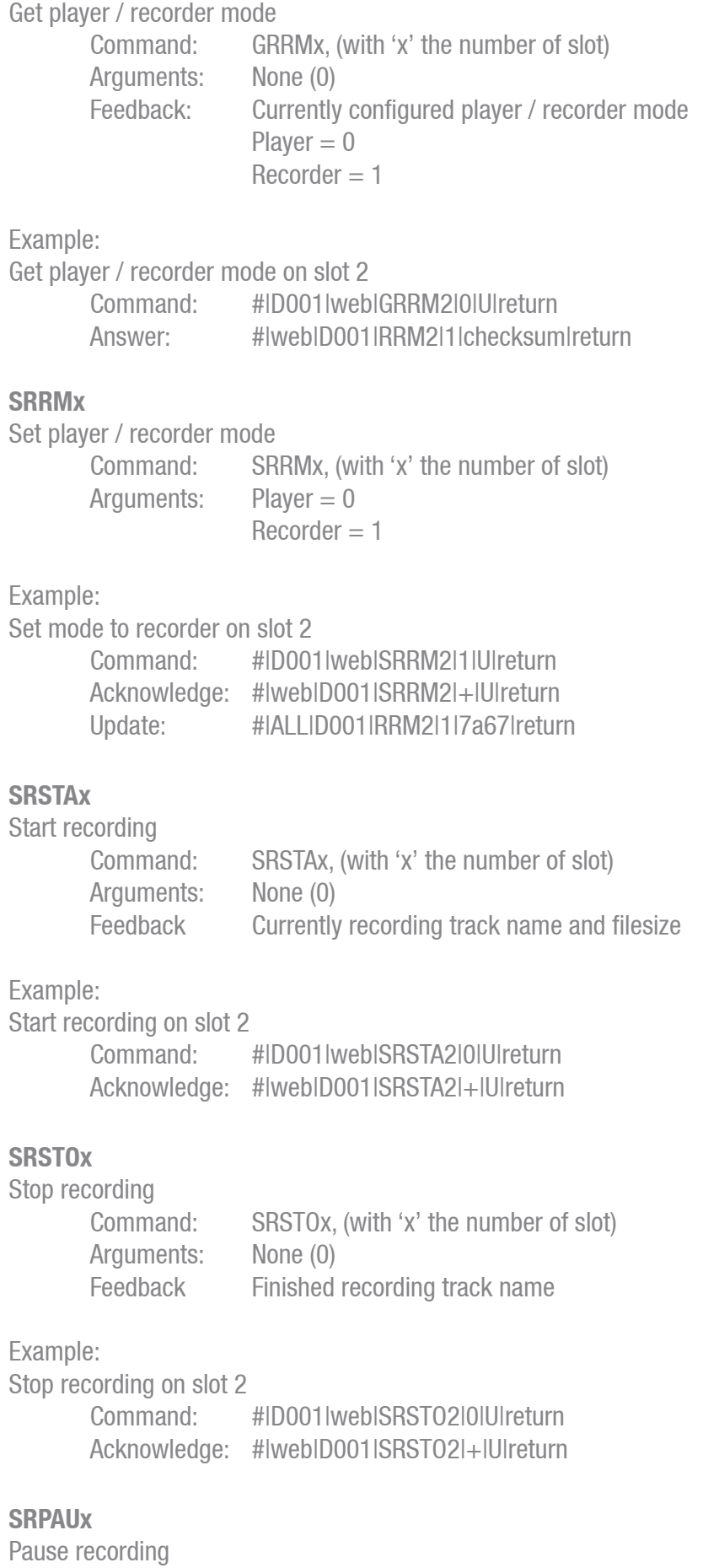

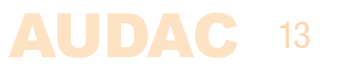

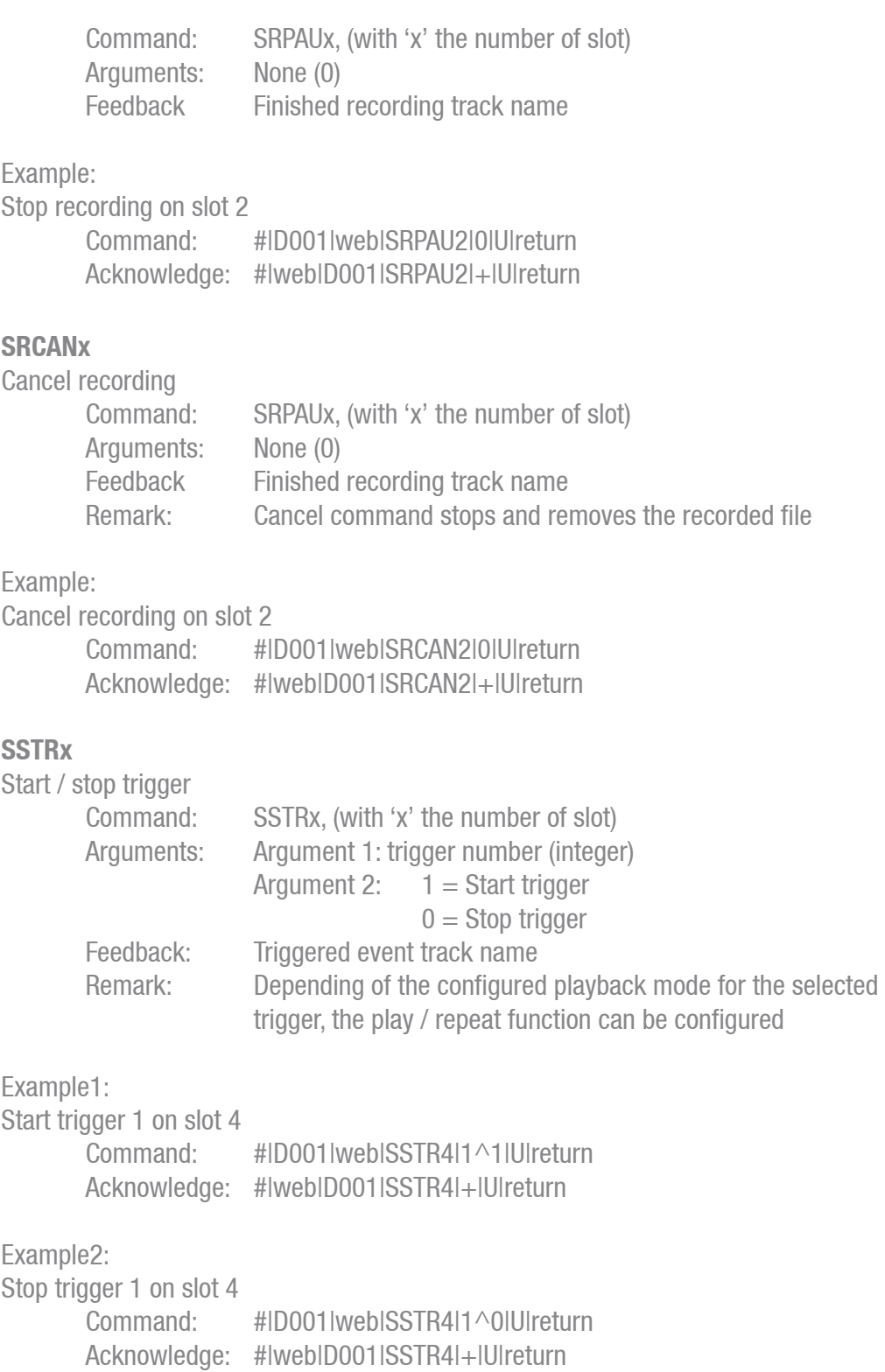

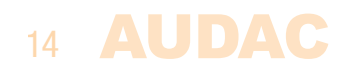